## CHANGER LE MOT DE PASSE

## **1. Se rendre sur votre espace électeur**

<https://elections2018.education.gouv.fr/portail/identification.htm>

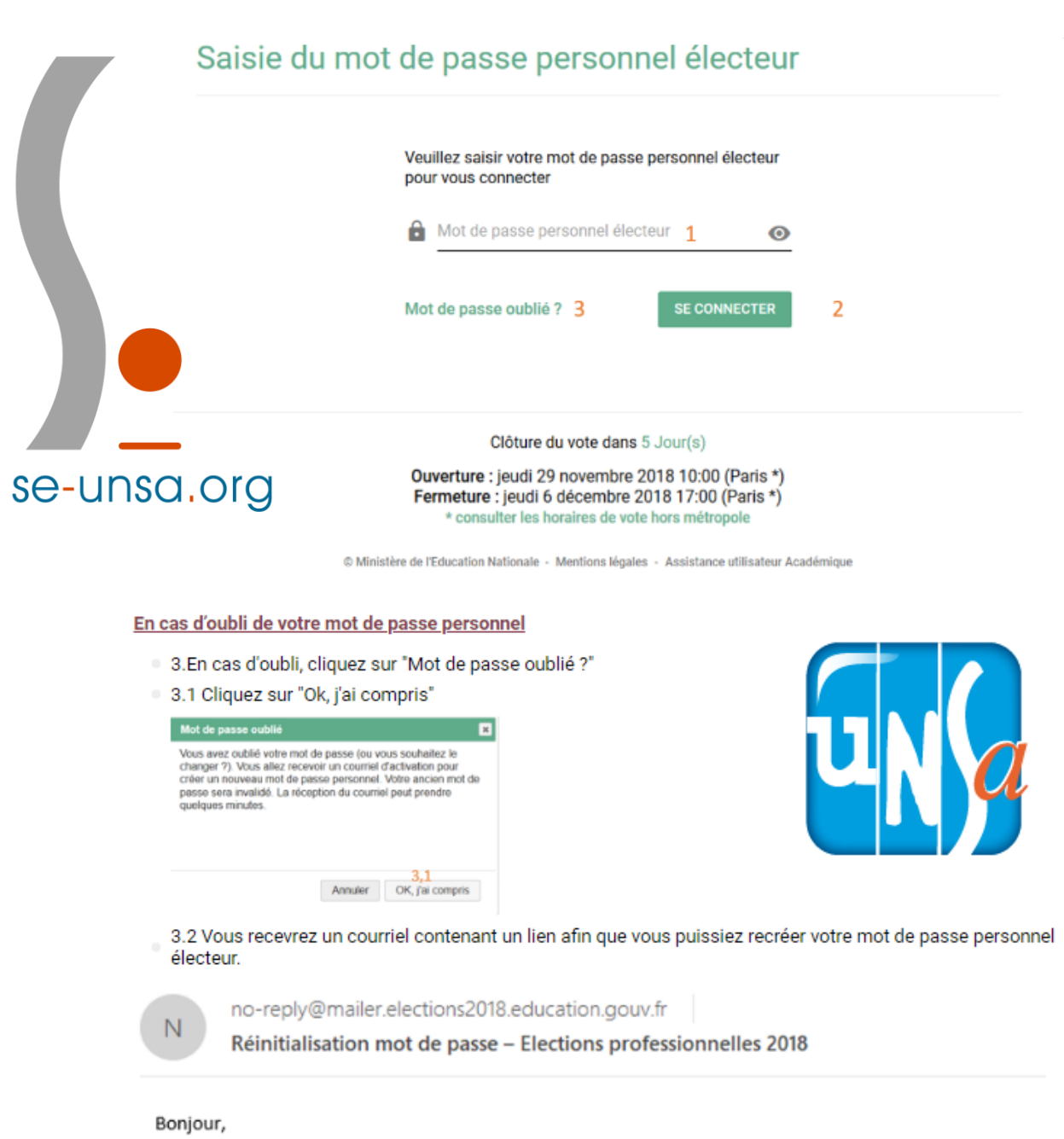

Vous avez demandé à changer votre mot de passe personnel électeur. Pour confirmer votre demande et définir votre nouveau mot de passe, cliquez sur le lien ci-dessous https://elections2018.education.gouv.fr/portail/creation-compte-etape2.htm?token=V712ERYUJJ6TPCWR 3.2

Pour toute question, n'hésitez pas à consulter la page dédiée aux élections professionnelles : www.education.gouv.fr/electionspro2018 Cordialement, L'équipe chargée des élections professionnelles 2018

## se-unsa.org